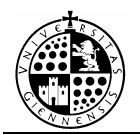

# **PRÁCTICA Nº10**

# **Polinomios.** *Cálculos básicos con polinomios.*

# **1.- INTRODUCCIÓN.**

 En esta práctica se pretende estudiar algunas funciones básicas aplicables a polinomios y algunas operaciones básicas entre polinomios. Aprendemos a representarlos, a utilizar el algoritmo de la división y obtener raíces.

# **2.- REPRESENTACIÓN DE POLINOMIOS DE 1 Y VARIAS VARIABLES.**

Un polinomio en Mathematica se define de la misma forma que una función. Por ejemplo para introducir el polinomio  $p(x) = x^2 + 1$ , escribiremos:

### $p[x_]:=x^2+1;$

Análogamente si el polinomio es de varias variables, por ejemplo si  $q(x,y) = xy$  $+ x + 1$  escribiremos:

#### $q[x_0,y_1]:=x*y+x+1;$

 Para comprobar si una expresión es un polinomio disponemos de la función: **PolynomialQ[expresión,{variable1,variable2,...}]** 

*Ejemplo 1:* 

Por ejemplo si introducimos:

 $f[x] := 1/x$  **PolynomialQ[f[x],x]** 

la salida será 'False'. Y por el contrario si introducimos:

 **PolynomialQ[x+1,x]**

la respuesta será 'True'.

# **3.- ALGORITMO DE LA DIVISIÓN.**

Al igual que en el anillo de números enteros, en el anillo de polinomios existe un algoritmo de la división, entonces para dos polinomios p(x) y q(x)≠0, existen otros dos polinomios únicos  $c(x)$  y  $r(x)$  en el mismo anillo de polinomios, de forma que:

$$
p(x) = q(x)c(x) + r(x)
$$

$$
gr(r(x)) < gr(q(x))
$$

donde c(x) es el cociente y r(x) es el resto.

Para calcular  $c(x)$  y  $r(x)$ , disponemos de dos funciones especiales en el Mathematica:

- **PolynomialQuotient[polinomio1, polinomio2, var],** nos devuelve el cociente que resulta de dividir polinomio1 entre polinomio2, considerándolos a éstos como polinomios en la variable 'var'.
- **PolynomialRemainder[polinomio1, polinomio2, var],** nos devuelve el resto que resulta de dividir polinomio1 entre polinomio2, considerándolos a éstos como polinomios en la variable 'var'.

#### *Ejemplo 2:*

Calcular el cociente y el resto que resulta de dividir  $x^7 + 2x^3 - x - 5$ , entre  $x^2 + 1$ .

#### SOLUCIÓN:

Insertamos las instrucciones siguientes:

#### PolynomialQuotient $[x^2 + 2x^3 - x - 5, x^2 + 1, x]$ PolynomialRemainder[ $x^2$ 7+2 $x^3$ -x-5,  $x^2$ 2+1, x]

Y el ordenador nos responde:

$$
3 \times -x + x
$$
  
3x - x + x  
-5 - 4 x

#### **4.- POLINOMIOS EN Zn.**

Si queremos trabajar con polinomios en  $Z_n$  utilizaremos la expresión: **PolynomialMod[poly, m]** 

que nos devolverá el polinomio 'poly' módulo 'm'.

*Ejemplo 3:* 

Calcular el polinomio  $2x^2 + x + 1$  módulo 2.

SOLUCIÓN:

Insertamos:

```
PolynomialMod[2x^2 + x + 1, 2]
```
Y el ordenador nos devuelve:

 $1 + x$ 

#### **5.- FACTORIZACIÓN Y CÁLCULO DE RAICES.**

1. *Factorización y cálculo de raíces en Z.*

 Para factorizar un polinomio en Z, y en consecuencia determinar sus raices, utilizaremos

#### **Factor[poly]**

2. *Factorización y cálculo de raíces en Zn.* 

En  $Z_n$ , con n primo, nos permitirá calcular sus raíces y en consecuencia su factorización:

#### **Factor[poly, Modulus->n]**

3. *Factorización y cálculo de raíces en R y C.* 

 Para factorizar en R y C; calcularemos todas las raíces de nuestro polinomio, y distinguiendo cuales de ellas son racionales, cuales son reales y cuales complejas, daremos respuesta a las tres cuestiones. Para calcular todas las raíces de un polinomio podemos utilizar:

> **Roots[polinomio==0, var] Solve[polinomio==0, var]**

para calcular las raíces de forma simbólica y:

 **NRoots[polinomio==0, var] NSolve[polinomio==0, var]** 

para calcularlas de forma aproximada.

*Ejemplo 4:* 

Calcular las raíces y la factorización de  $x^5 + x + 1$  en Z, Z<sub>2</sub>, Z<sub>3</sub>, R y C.

SOLUCIÓN:

Introduciremos:

 **Factor[x^5+x+1] Factor[x^5+x+1, Modulus -> 2] Factor[x^5+x+1, Modulus -> 3]**   $NRoots[x^5+x+1==0,x]$ 

y el ordenador nos responderá:

 Factorización en Z:  **2 2 3**   $(1 + x + x) (1 - x + x)$ Factorización en  $Z_2$ :  **2 2 3**   $(1 + x + x) (1 + x + x)$ Factorización en Z<sub>3</sub>:  **2 2 3**   $(2 + x) (1 + 2x + x)$  Raíces del polinomio:  $x = -0.754878$  ||  $x = -0.5 - 0.866025$  **I** ||  $x = -0.5 + 0.866025$  **I** ||

 **x == 0.877439 - 0.744862 I || x == 0.877439 + 0.744862 I** 

# **6. OTRAS INSTRUCCIONES ÚTILES PARA POLINOMIOS.**

Además de las ya mencionadas existen algunas otras instrucciones interesantes para polinomios:

- **Expand[polinomio]** quita los paréntesis, realiza la operación contraria a factor.
- **FactorList[polinomio]** nos devuelve una lista de los factores del polinomio junto con sus exponentes.
- **CoefficientList[polinomio, var]** devuelve una lista de coeficientes de potencias en 'var', empezando por 0.
- **Collect[polinomio, x]** junta los términos con la misma potencia en x.
- **PolynomialGCD[poly1,poly2]** devuelve el máximo común divisor de los polinomios 'poly1' y 'poly2'.
- **PolynomialLCM[poly1,poly2]** devuelve el mínimo común múltiplo de los polinomios 'poly1' y 'poly2'.

# Ejercicio 1:

Calcular la factorización y las raíces del polinomio  $x^6 + x^5 + 5x$  en C, R, Z y Z<sub>2</sub>.

#### **Solución:**